# **INSTALLATION INSTRUCTION AND EXAMPLES OF USE**

# **MINI HUB**

cod. 9.000.063

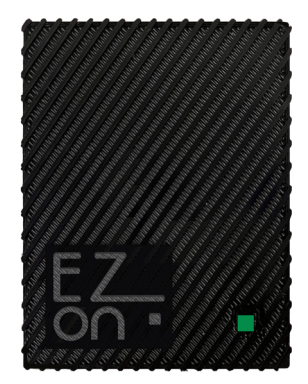

Product code: Sizes: Connector: WiFi: Connection:

9.000.063 55mm x 71mm h 12mm micro USB type B 2.4GHz b/g/n necessary

FC RoHS  $C \in \overline{X}$ 

**Ezon.io Mini Hub** is a device that used cloud-based features such as "ezon.io Worldwide", and voice assistant integration for providers like Amazon Alexa© or Google Nest©.

**Ezon.io Mini Hub** cod. 9.000.063 in order to work it must be connected, using the supplied cable, to the electrical mains. Only then will it be possible to carry out the configuration actions via the ezon.io APP.

The **ezon.io system** can be managed and programmed through the ezon.io APP, available for iOS and Android and downloadable for free from the relevant store.

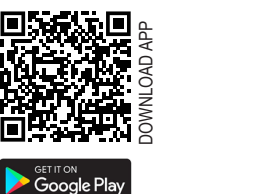

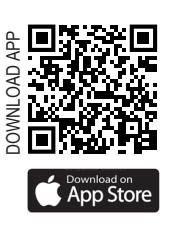

#### **FIRST INSTALLATION**

After downloading the APP and powering the device, proceed as follows:

• Wait a few seconds for the **fixed green LED to light up**, indicating the starting phase.

- When the Fixed Green LED turns off, wait for the Fixed Blue LED to light up which indicates that the Hub has not yet been added to the system.
- Open the **ezon.io APP** and log in or, if you do not yet have the credentials to log in, proceed with registration.
- If there are no systems associated with your account yet, you will be asked to create a new one, alternatively select the desired one from the list;
- From the initial screen, click on the symbol corresponding to the name of the system. **N.B.** If the system shown on the initial screen is not the one in which you wish to insert the new device, remember to modify it by clicking on the "Change or add system" item in the "S**ystem settings and management**" menu;
- Select "Add a new device ezon.io" **;**
- Frame the pairing QR Code on the device. To be able to carry out this operation you must have given authorization to the phone's camera;
- Follow the instructions provided by the APP.
- At the end of the association, **the Hub's signaling LED will start to flash blue**, this indicates the need to connect the Hub to a Wifi network.

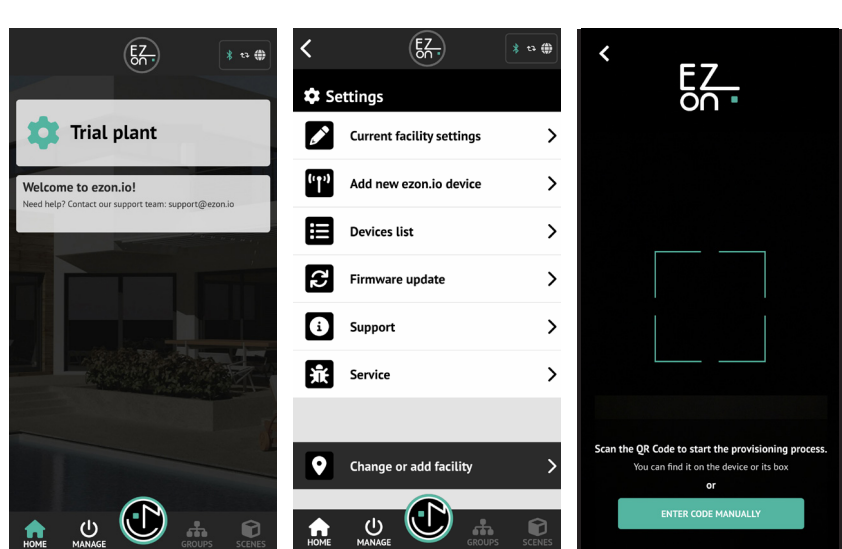

The ezon.io products must not be used in any way for the management of medical devices or other technical products critical to the operation of life support or life saving systems, as in the event of a malfunction they could lead to death or serious personal injury. Any use in the aforementioned systems requires explicit written permission from the CEO of Mediatech srl.

To learn more, visit www.ezon.io.

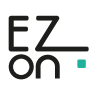

# **INSTALLATION INSTRUCTION AND EXAMPLES OF USE**

# **MINI HUB**

cod. 9.000.063

• Then click on "MANAGE" MANAGE and then on "REMOTE AND VOICE CONTROL". Identify the Hub you want to program from the list and click on the corresponding box. The configuration screen will open.

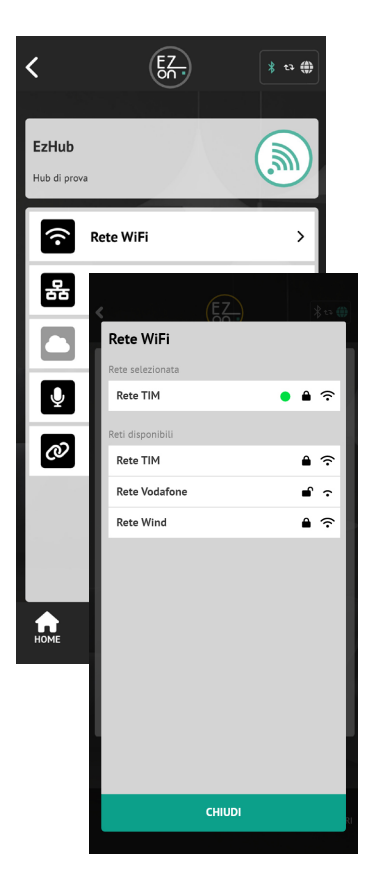

- Click on the "**WIFI NETWORK**" button and select the **wifi network** you wish to connect to from those proposed and enter the access password, if required.
- If the connection to the Wifi network is successful. we will first of all be notified by the APP and the **Hub's signaling LED will become Flashing Orange** (this indicates that the Hub has not yet been enabled for communication with Cloud services ).
- To enable cloud services, click on the "**REGISTER HUB AND REQUEST ACCESS TO THE SYSTEM"** button from the APP and wait for the message confirming the operation.
- At this point the **LED will begin to flash** a pale green every 5 seconds (this indicates correct and normal operation of the Hub).

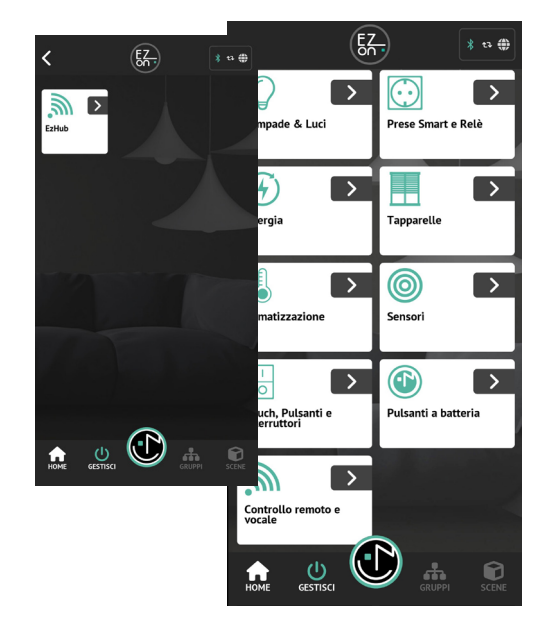

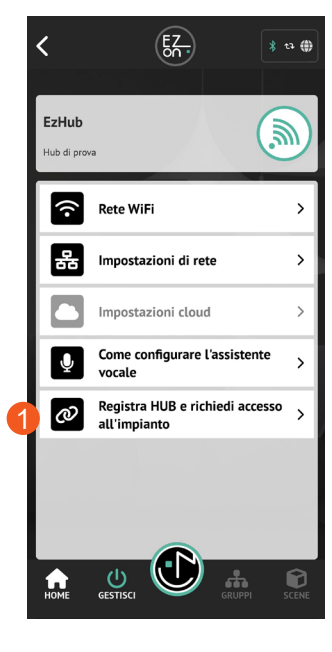

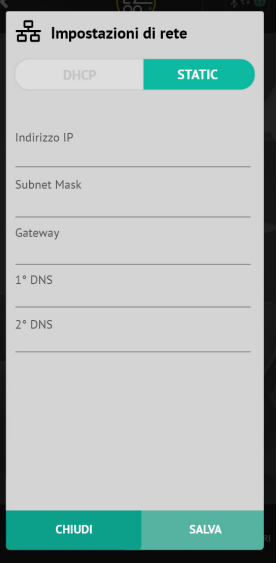

Inside the APP screen dedicated to the Hub there are other specific configuration items (which may also be necessary in the initial configuration phase for specific needs).

Consult the details in the specific "**Guide to using the APP**" available on the ezon.io website.

Our hub can be configured to communicate with a voice assistant, Amazon Alexa© or Google Nest©. To do this, simply follow the instructions by clicking on "**HOW TO CONFIGURE THE VOICE ASSISTANT**" (the button will open a web page on the ezon.io website).

ISTRUZIONI APP

For further information regarding the use of the APP, refer to the online guide by scanning the QR Code.

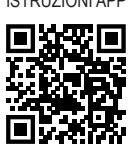

The ezon.io products must not be used in any way for the management of medical devices or other technical products critical to the operation of life support or life saving systems, as in the event of a malfunction they could lead to death or serious personal injury. Any use in the aforementioned systems requires explicit written permission from the CEO of Mediatech srl.

To learn more, visit www.ezon.io.

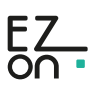

# **INSTALLATION INSTRUCTION AND EXAMPLES OF USE**

## **MINI HUB**

cod. 9.000.063

### **HUB signaling LED legend**

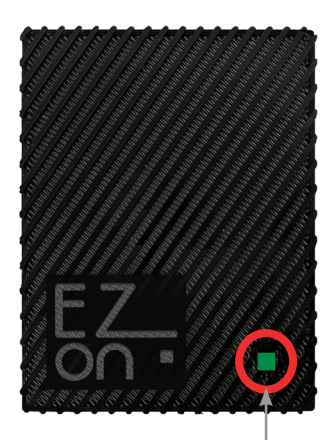

LED di segnalazione

#### **STEADY GREEN LED**

Indicates the starting phase (initial operations necessary for the Hub at each startup before becoming operational)

#### **STEADY BLUE LED**

The device has not yet been added to the system. Proceed with the first installation.

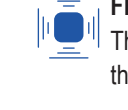

#### **FLASHING BLUE LED (every ~ 1sec)**

The device is not connected to a WiFi network. If the first installation has already taken place, check that your WiFi network is working.

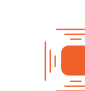

#### **FLASHING ORANGE LED (every ~ 1sec)**

The device does not have access to cloud services. If the first installation has already taken place, this means that access has been denied by the system administrator.

#### **STEADY ORANGE LED**

The device is connected to the WiFi network, but cannot access the internet. Check your network connection. If the problem persists, remove power to the device, wait 5 seconds and power it again.

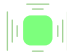

**FLASHING GREEN LED (every ~ 5sec, low light intensity)**

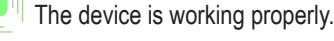

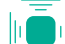

#### **SINGLE FLASH WATER GREEN LED**

The device has received a command from the cloud and is sending it to the system.

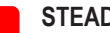

#### **STEADY RED LED**

Indicates a device malfunction. Remove power to the device, wait 5 seconds and power it back on. If the problem persists, contact customer support.

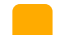

#### **STEADY YELLOW LED**

The device is undergoing a software update. Wait for the automatic restart and do not remove the power.

The ezon.io products must not be used in any way for the management of medical devices or other technical products critical to the operation of life support or life saving systems, as in the event of a malfunction they could lead to death or serious personal injury. Any use in the aforementioned systems requires explicit written permission from the CEO of Mediatech srl.

To learn more, visit www.ezon.io.

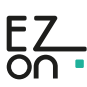